## **wos**

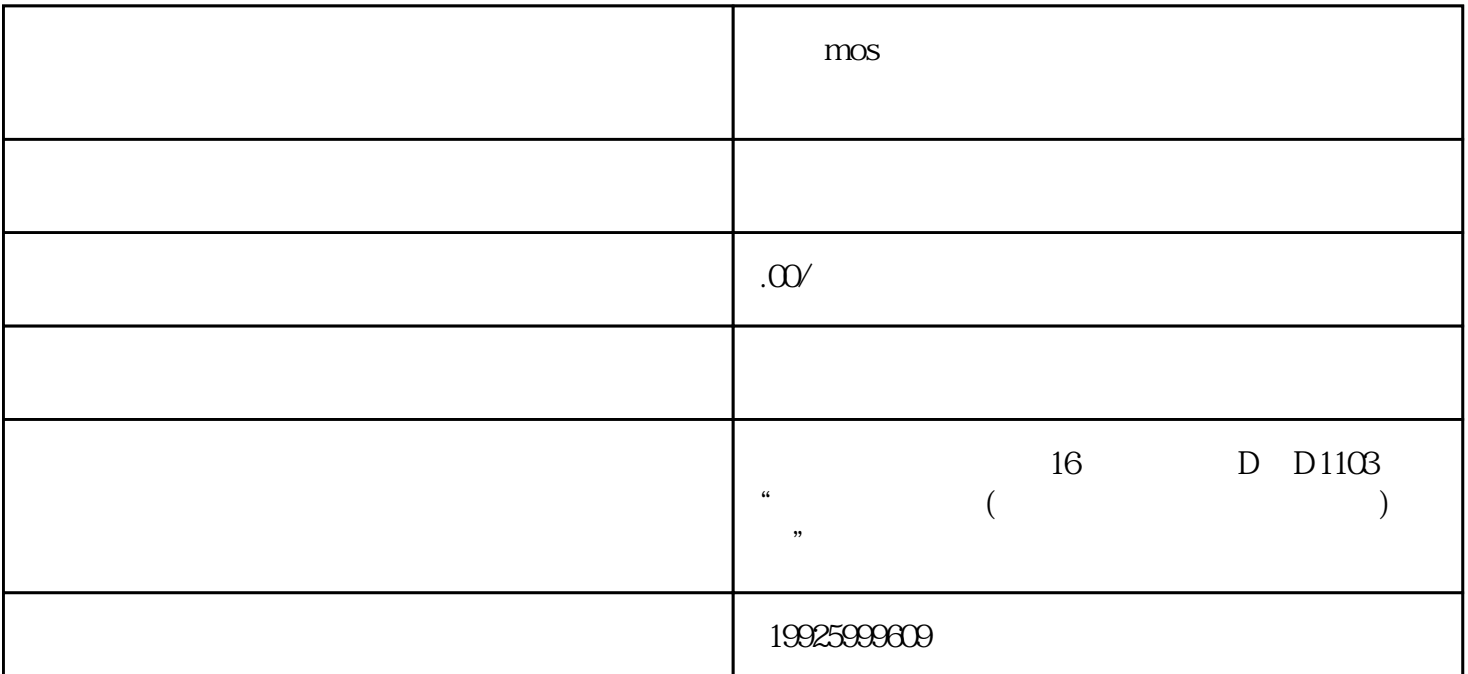

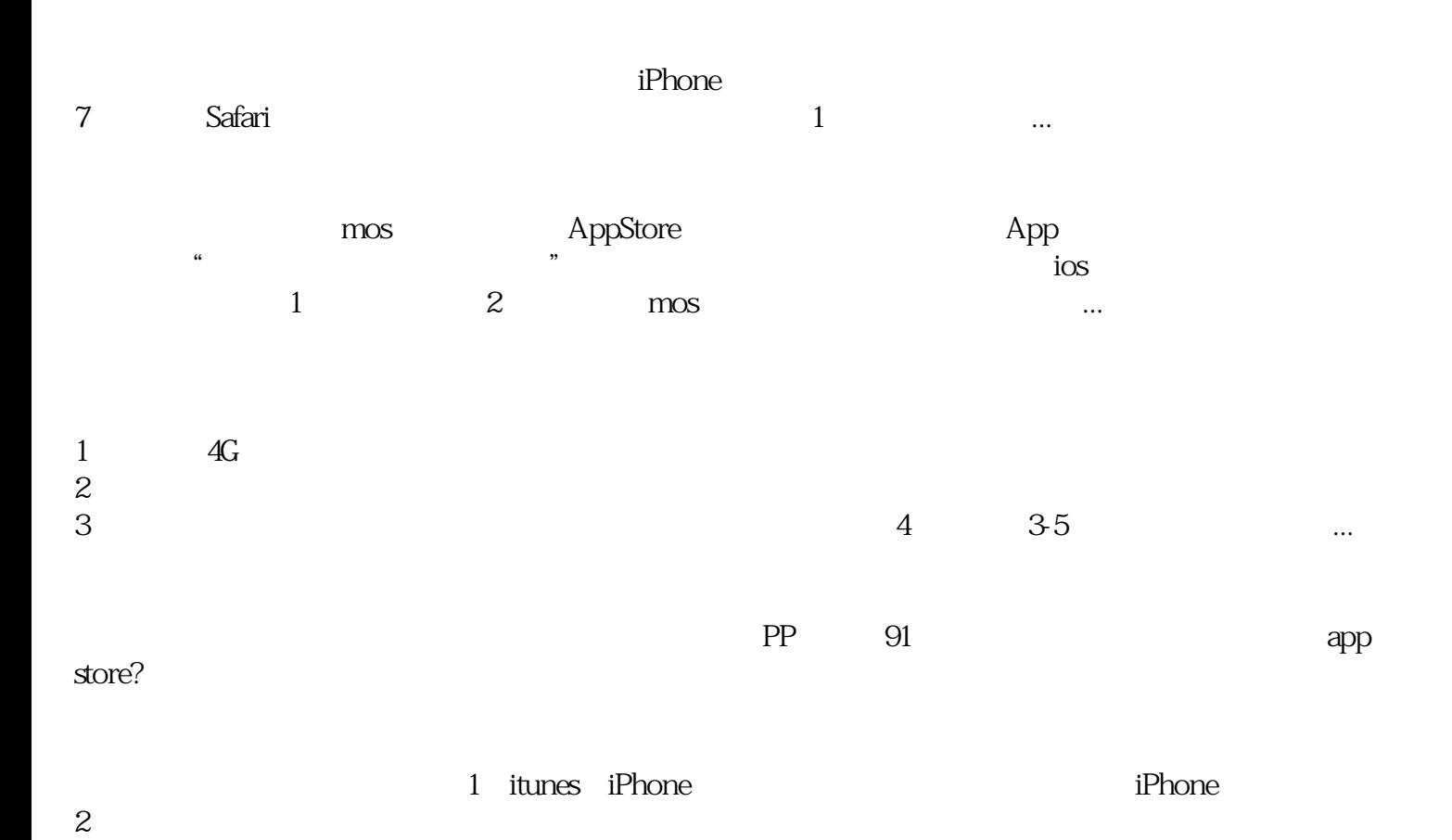

 $3 \qquad \qquad ...$ 

 $1$ ,  $\ldots$  ...  $\rm{m}\text{os}$  and  $\rm{BUG}$ 。③微软mos认证成绩查询基带出现问题。 解决的方法。①系统网络设置出错,可以通过还原网络设置 来解决。操作为:1.点击机器主界面"设置"。2.在"设置"界面打开"通用",选择"还... 微软mos认证成绩查询已安装应用闪退处理方法:一、重新启动该 app,关闭该 app app app app pp<br>Wi-Fi App App Mi-Fi App App App Store App  $App$   $...$  $\text{m}\text{os}$ 1 mos ttunes  $2 \thinspace$  $\rm{m}\rm{os}$  $\begin{array}{lllll} \text{APP} & \hspace{1.5cm} 1 & \text{App} & \hspace{1.5cm} 2 \\ \end{array}$  $\mathcal{L}_{\mathcal{D}}$  $\sim$  mos iPhone iPhone8 iPhone ios11.4.1 1  $\hspace{1cm}$  2  $3 \qquad$  " $\qquad$ " 4

方法1:首先在微软mos认证成绩查询上软件打不开的时候,先把手机关机重启一下,然后看看上面的软  $2$ pp 91 iphone itools …

 $\log$